## **Setting Current Date and Time**

## **Overview:**

The location is synchronized after the settings are configured in the Hydrawise app. The time zone and forecast are **automatically** set when the location is entered during the app set up wizard process. In the event this setup needs to be changed or updated, we recommend editing the setting in the application under the **Weather Station** tab.

## **Steps:**

- 1. Login to the Hydrawise **[account](https://app.hydrawise.com/config/login)** [1] or [app](https://apps.apple.com/ca/app/hydrawise-irrigation/id490594689) [2].
- 2. Select on the MENU<sub>n</sub> icon on the upper left-hand side of the app. If accessing from a web browser, select the icon on the upper right-hand side.
- 3. Select **CONTROLLER SETTINGS.**
- 4. Select **WEATHER STATIONS.**
- 5. Enter the **COMPLETE STREET ADDRESS.** The regional setting will automatically be updated to the correct timezone.

## **Instructional Media**

**Clip:**

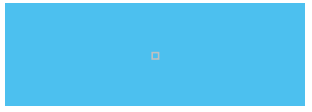

Next Article - Set Up Basic [Program](https://support.hydrawise.com/hc/en-us/articles/360047549313)[3]